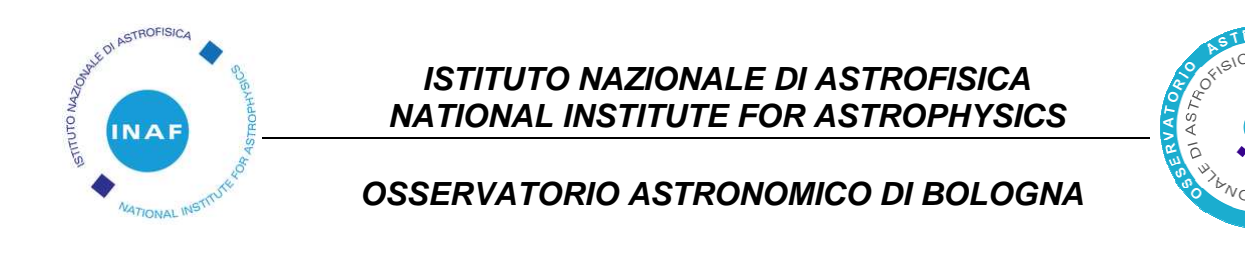

# **Telescopio "Gian Domenico Cassini" di 152 cm di diametro della stazione osservativa di Loiano (Bologna)**

# **Manuale di manutenzione**

**- Fascicolo tecnico - Allegato 6** 

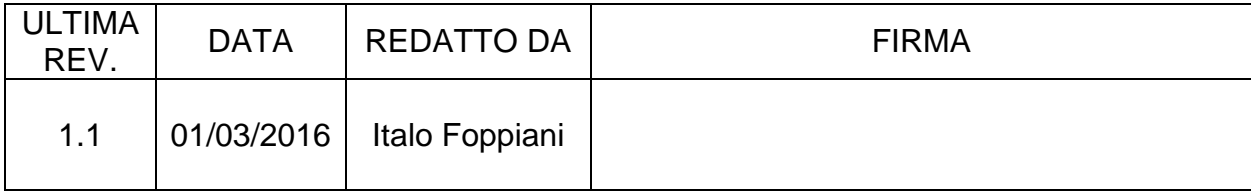

#### **Revisioni del documento**

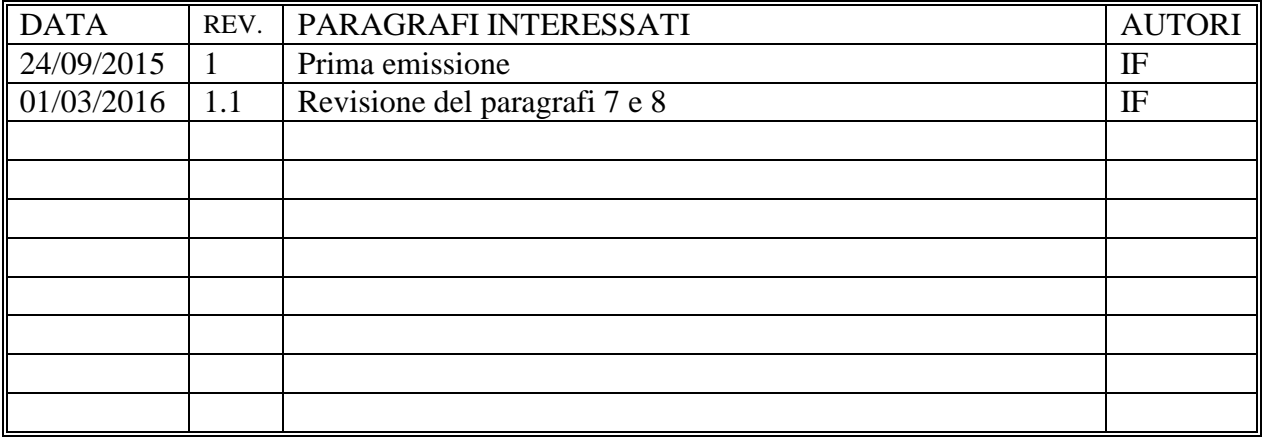

#### **Autori**

IF: Italo Foppiani.

#### **Acronimi**

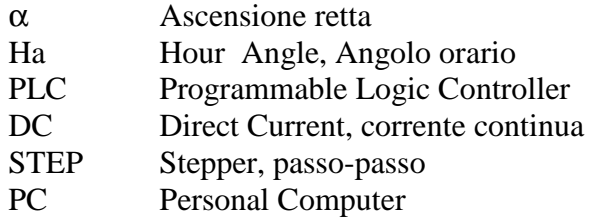

#### **Sommario**

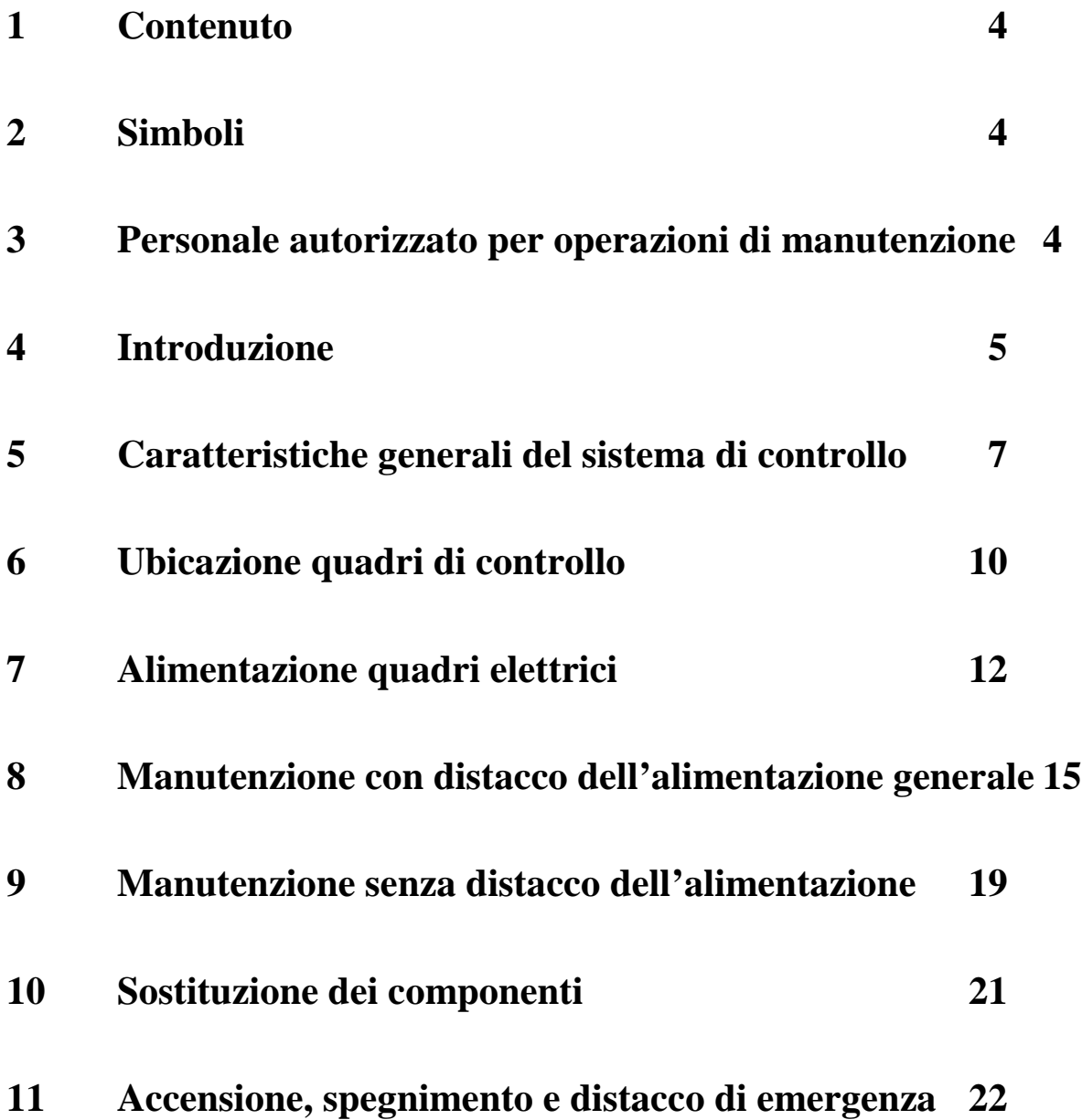

#### **1 Contenuto**

Il contenuto di questo documento riguarda la manutenzione elettrica ed elettronica del sistema di controllo del telescopio e della cupola.

Ogni altro argomento NON è oggetto del presente documento ed in particolare non lo sono:

- la manutenzione elettrica ed elettronica di altri sistemi, in particolare degli strumenti e degli impianti a bordo del telescopio;
- la manutenzione elettrica degli impianti dell'edificio;
- la manutenzione meccanica, compreso il bilanciamento, del telescopio e degli strumenti;
- la manutenzione ottica ed in particolare lo smontaggio delle ottiche del telescopio e l'alluminatura.

#### **2 Simboli**

I simboli impiegati nel presente manuale sono:

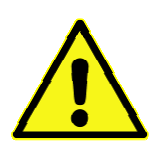

Simbolo di attenzione Indica precauzioni di sicurezza e di impiego

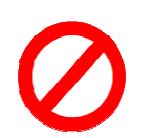

Simbolo di divieto Indica divieti di sicurezza e di impiego

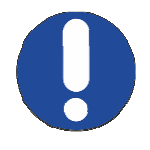

Simbolo di obbligo Indica obblighi di sicurezza e di impiego

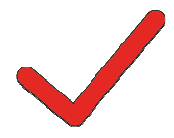

Simbolo di spunta Indica necessità di verificare quanto indicato.

## **3 Personale autorizzato per operazioni di manutenzione**

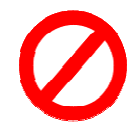

Le norme di accesso all'edificio, sono riportate nel documento denominato "Regolamento interno per i dipendenti ed utenti della stazione osservativa di Loiano".

Il personale esterno a cui siano affidati compiti di manutenzione, deve essere in possesso della esperienza e delle qualifiche necessarie per operare su impianti elettrici in bassa tensione.

Il personale interno abilitato alla manutenzione dei sistemi elettrici ed elettronici del telescopio e della cupola è individuato da apposita nomina del direttore della struttura.

Chiunque esegua "lavori elettrici", come definiti nella norma CEI 11-27, dovrà possedere le caratteristiche richiamate in tale norma ed avere apposita designazione da parte del datore di lavoro comprovante l'idoneità e la qualifica almeno PAV con riferimento alla suddetta norma.

## **4 Introduzione**

Il telescopio e la consolle dei comandi manuali sono ubicati nel locale cupola al secondo piano dell'edificio e sono mostrati in figura 4.1 e in figura 4.2. La postazione principale di controllo del telescopio e degli strumenti, mostrata in figura 4.3, è invece ubicata nella stanza di controllo al primo piano dell'edificio.

Il pianale posto al di sotto del telescopio, su cui è collocata la consolle, è mobile in altezza in modo da permettere di raggiungere l'oculare del telescopio per le diverse altezze dello stesso.

Al secondo piano dell'edificio è collocata anche la porta di accesso al ballatoio esterno della cupola.

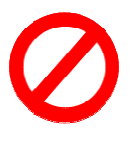

La manovra del pianale mobile è riservata al personale autorizzato.

L'accesso al ballatoio esterno della cupola è riservato al personale autorizzato.

L'accesso al secondo piano dell'edificio è riservato al personale autorizzato. Persone non autorizzate possono accedervi solo se accompagnate.

Si faccia riferimento al documento "*Regolamento interno per i dipendenti ed utenti della stazione osservativa di Loiano*" per la regolamentazione degli accessi all'edificio e per la manovra del pianale mobile.

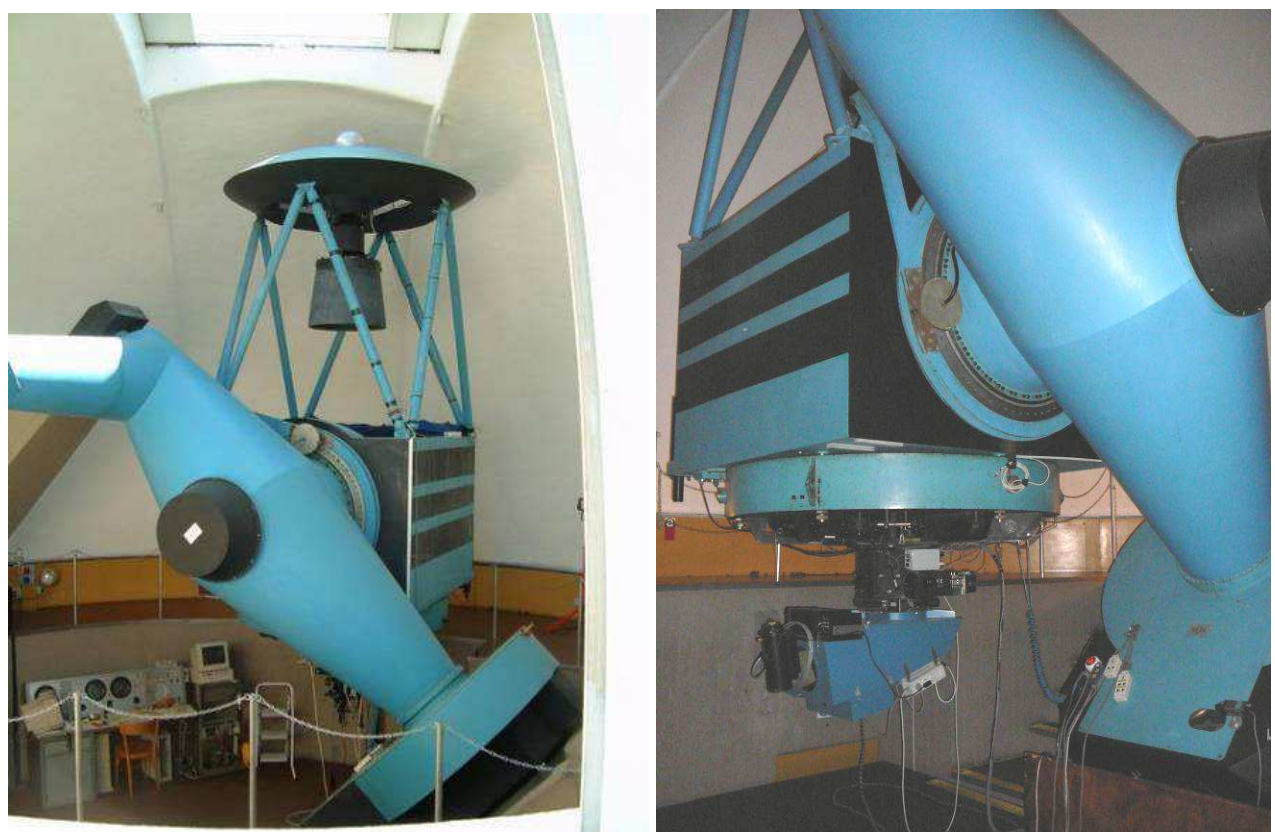

Figura 4.1 Viste del telescopio nel locale cupola.

Manuale di manutenzione del telescopio G. D. Cassini di 152cm di diametro di Loiano

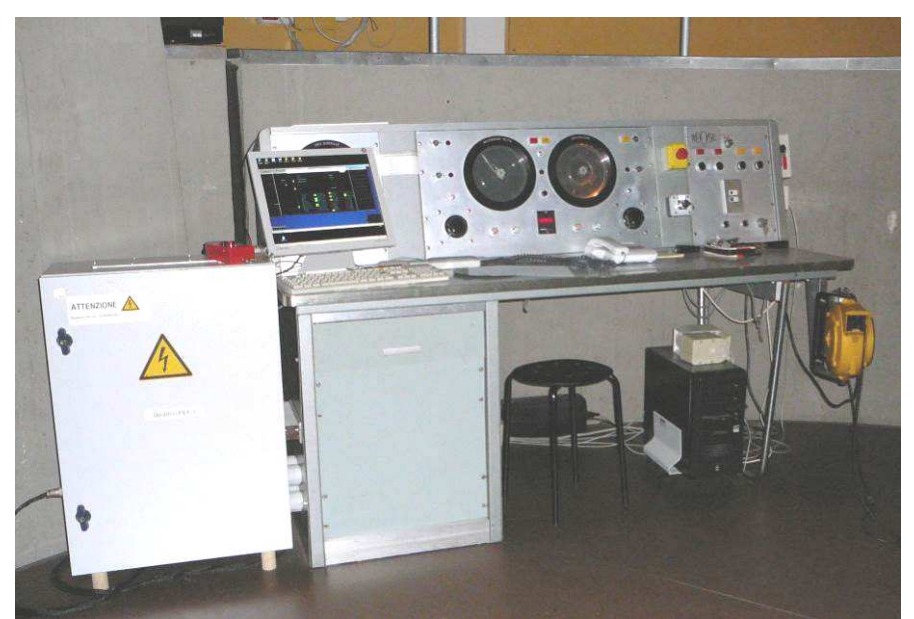

Figura 4.2 Consolle e quadro PLC3.

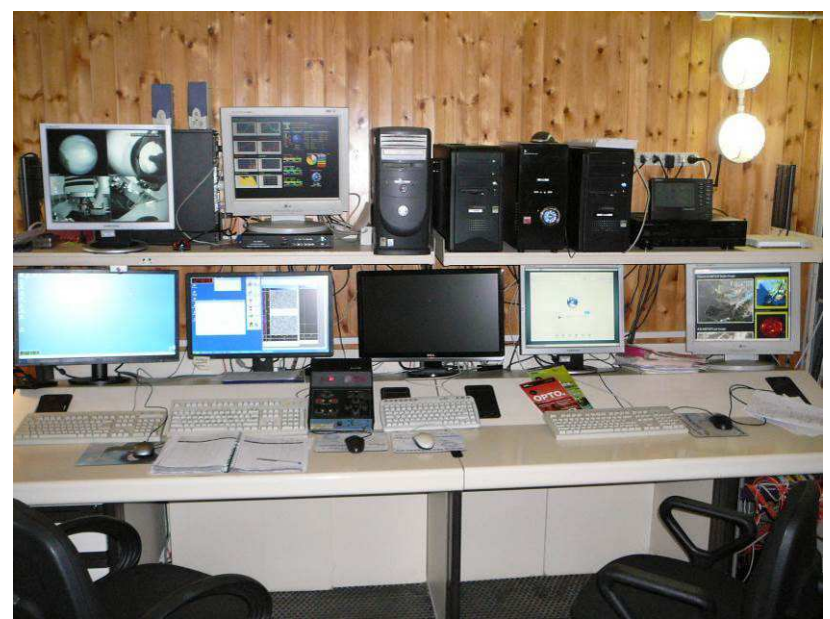

Figura 4.3 Postazione di controllo principale nella stanza di controllo al primo piano dell'edificio.

## **5 Caratteristiche generali del sistema di controllo**

Il sistema di controllo di basso livello del telescopio e della cupola è basato su PLC per applicazioni industriali mentre l'interfaccia utente principale è basata su di una workstation commerciale. In figura 5.1 è mostrato lo schema concettuale del sistema di controllo del telescopio e sono evidenziati, con contorni tratto-punto, i sottosistemi principali:

- − PC di supervisione e controllo (PC): workstation che svolge la funzione di interfaccia utente principale ed elabora i calcoli matematici complessi come la precessione, la trasformazione delle coordinate e il modello di puntamento; questa workstation è collegata tramite una porta seriale RS232 al sistema di controllo di basso livello; questa workstation è collocata nella stanza di controllo al primo piano dell'edificio;
- − sottosistema di controllo principale (main PLC, mPLC): costituisce il cuore del sistema di basso livello che gestisce il puntamento del telescopio tramite due encoder assoluti SSI, i motori DC per i movimenti veloci (macroscopici) e i motori a STEP per i movimenti fini (velocità impercettibili);
- − sottosistema di sicurezza (safety PLC, sPLC): controlla, in ridondanza con mPLC, accelerazione, velocità e posizione del telescopio tramite una coppia di encoder incrementali A/B il cui valore è mantenuto nella memoria ritentiva anche a sistema spento in modo da costituire un riferimento assoluto;
- − sottosistema di comunicazione e servizi (communication PLC, cPLC): gestisce la comunicazione tra il PC, mPLC, il pannello di interfaccia utente (dPLC) e il sistema di controllo del portellone (hPLC) e controlla una serie di funzioni di supporto del telescopio (focheggiamento, protezione dello specchio, ecc.) e della cupola (rotazione, apertura e chiusura portellone);
- − sottosistema di interfaccia utente secondaria (display PLC, dPLC) non ancora implementato: fornisce una interfaccia utente di emergenza e di gestione di funzioni speciali di basso livello;
- − sottosistema di controllo del portellone della cupola (hatch PLC, hPLC): gestisce l'apertura e la chiusura del portellone della cupola grazie all'alimentazione a batteria e a un accumulatore idraulico.

Le unità PLC master, rappresentate nello schema con simboli di forma circolare, sono il centro di elaborazione di ogni sottosistema ad eccezione del PC di supervisione.

I sottosistemi mPLC e sPLC controllano tutti i parametri significativi del telescopio ma soprattutto controllano indipendentemente e parallelamente il puntamento per evitare anomalie di movimento e collisioni con le strutture dell'edificio. In caso di problemi viene generato un evento definito di ERRORE o di ALLARME a seconda che sia generato da mPLC o da sPLC rispettivamente. Viene definito allarme un evento di sPLC in quanto questo sottosistema è dedicato al controllo di un insieme ristretto di parametri critici e in generale non dovrebbe intervenire in quanto dovrebbe essere anticipato dall'intervento di mPLC.

Il programma di interfaccia utente principale può essere avviato dal link denominato "Guida" presente sul desktop del PC di supervisione e controllo. Dalla finestra principale, mostrata in figura 5.2 a sinistra, possono essere aperte le finestre che permettono di accedere alle diverse funzionalità dell'interfaccia ma prima di ogni altra operazione deve essere stabilito il collegamento verso i PLC attraverso il pulsante "Connect to PLC". Si vedano i documenti dedicati per una descrizione dettagliata della interfaccia utente e del suo utilizzo.

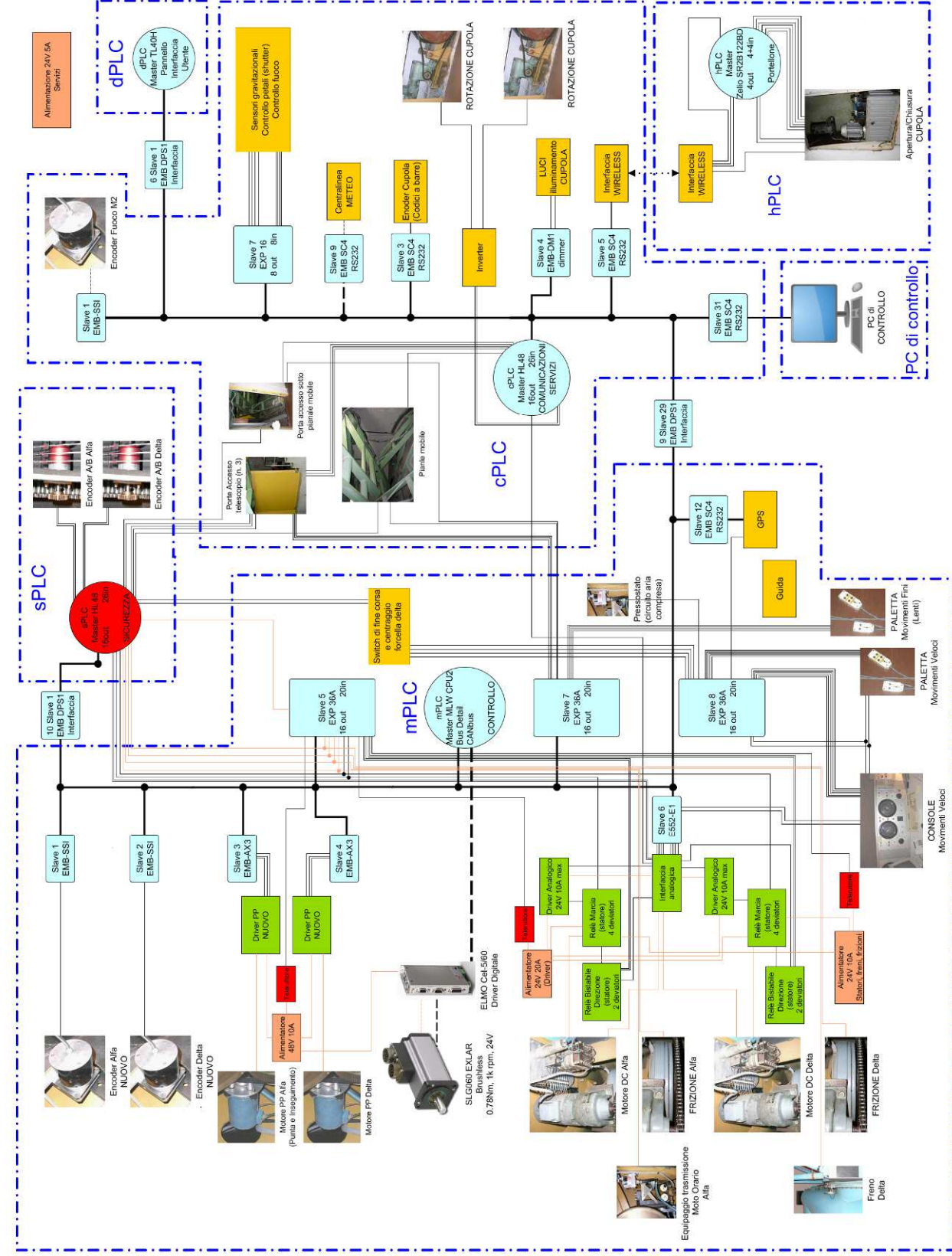

Figura 5.1 Schema concettuale del sistema hardware di controllo del telescopio. I simboli circolari rappresentano le unità PLC master. I simboli rettangolari rappresentano: azzurri le unità PLC slave, arancioni gli alimentatori e i dispositivi in tensione, verdi i driver e i dispositivi controllo motori, rossi gli altri dispositivi. Le linee sottili rappresentano singole connessioni analogiche o digitali mentre le linee in grassetto rappresentano i bus digitali. I riquadri tratto-punto evidenziano i diversi sottosistemi.

Schema Hardware del Sistema di Controllo del Telescopio

Nella finestra "Data from PLC" (figura 5.2, destra) sono visualizzate le tre variabili di sistema che definiscono lo stato del sistema (Code), il sottostato (SubCode) e l'allarme (Alarm Code). Il primo definisce in ogni istante lo stato operativo del sistema di controllo come riportato in tabella 5.1 mentre il codice di sottostato assume un significato specifico che dipende dallo stato principale. Il codice di allarme, invece, assume il valore 0 durante l'inizializzazione del sistema, il valore 1 in assenza di allarmi e valori maggiori di 1, specifici per ogni tipo di evento, in caso di allarmi. Si faccia riferimento al manuale d'uso del telescopio per maggiori dettagli sugli stati di errore e di allarme.

| <b>STATO</b>            |
|-------------------------|
| Initialization          |
| Disabled                |
| Idle (telescopio fermo) |
| Tracking                |
| Pointing                |
| Manual moving           |
| Error                   |
| Alarm                   |
| Park                    |
|                         |

**Tabella 5.1 Codici di stato del sistema** 

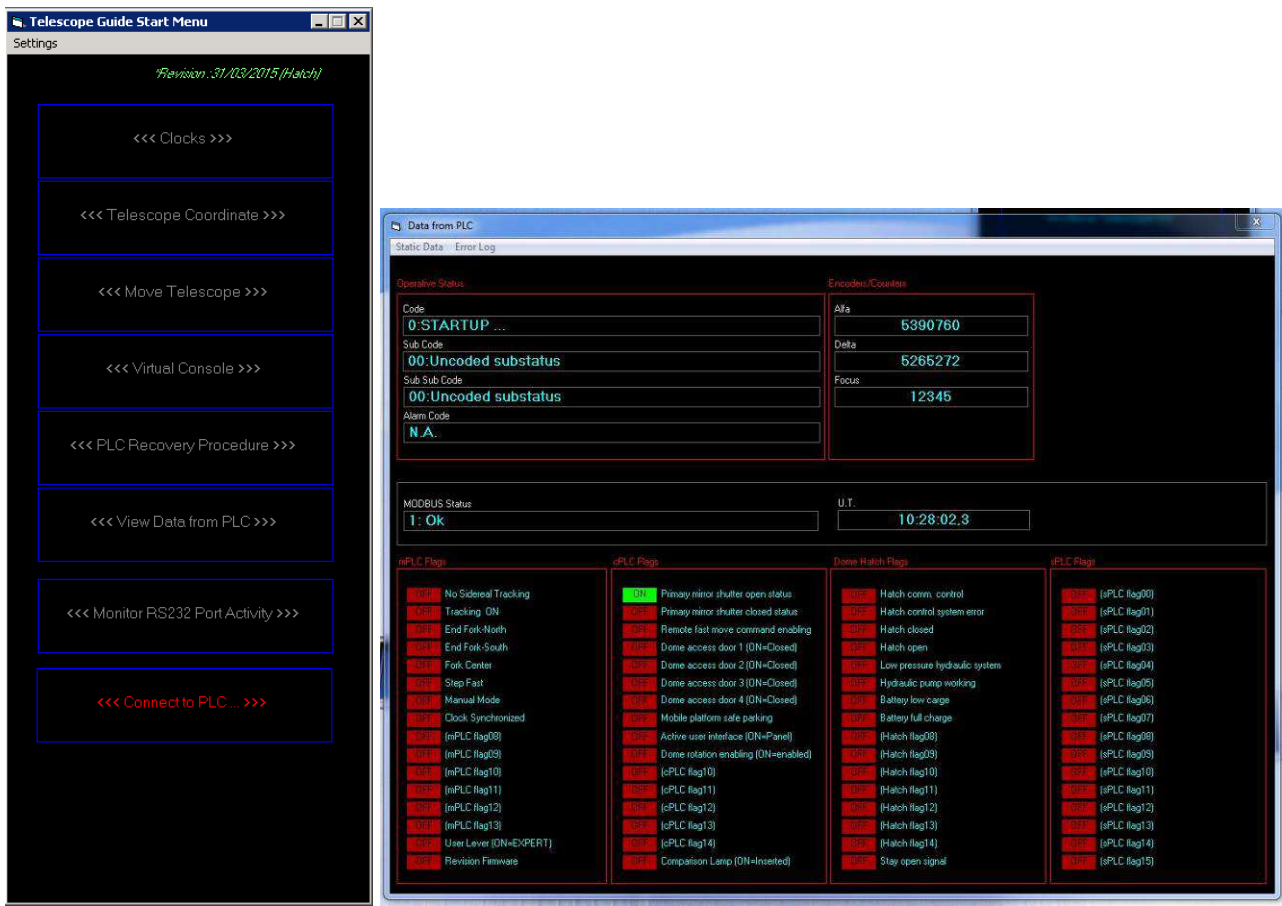

Figura 5.2 Sinistra: finestra principale del programma di interfaccia utente. Destra: esempio della finestra "Data from PLC"

## **6 Ubicazione quadri di controllo**

L'insieme dei componenti hardware del sistema di controllo del telescopio è alloggiato in quattro armadi: il quadro PLC1 e il quadro PLC2 (figura 6.1) sono collocati nel locale detto "del fuoco Coudè" al secondo piano dell'edificio, il quadro PLC3 è collocato in cupola a fianco della consolle (figura 6.2) e il quadro PLC del Portellone è collocato nel vano impianti della cupola (nell'intercapedine della stessa) sopra alla centralina idraulica (figura 6.3).

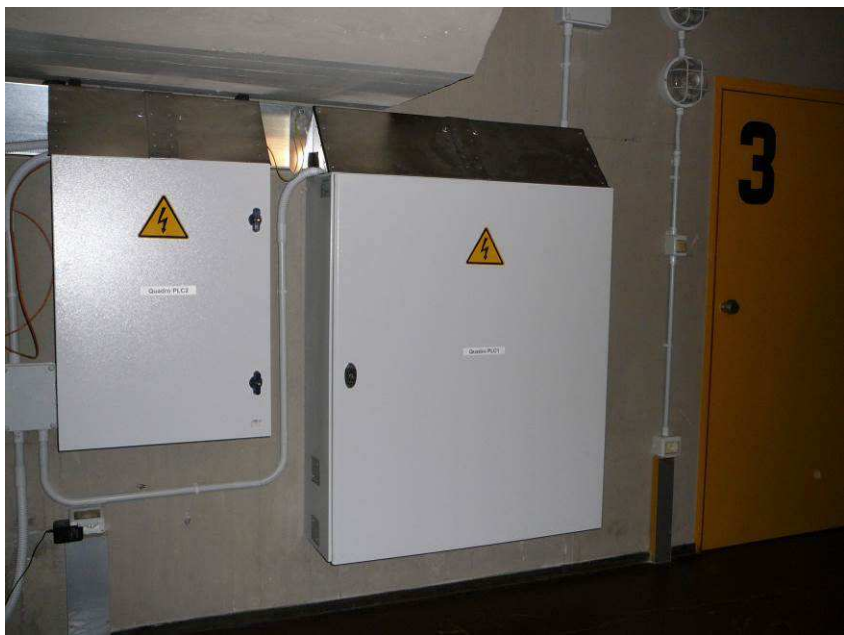

Figura 6.1 Quadro PLC1 e quadro PLC2 nel locale "del fuoco Coudè" al secondo piano.

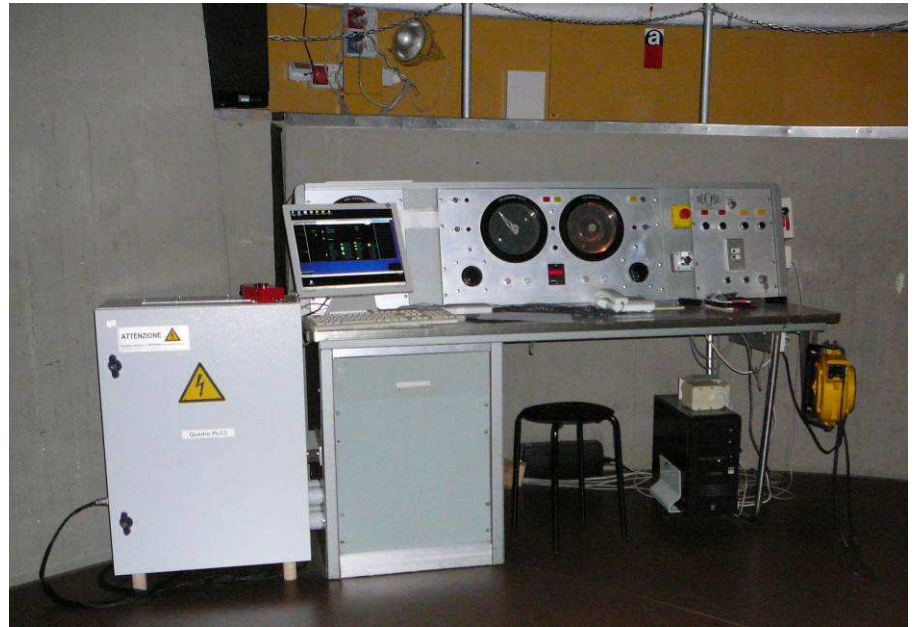

Figura 6.2 Quadro PLC3 nel locale cupola a fianco della consolle

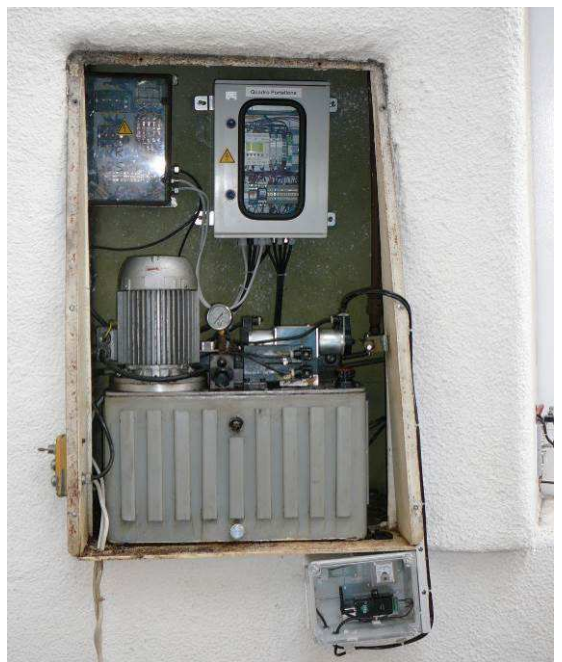

Figura 6.3 Quadro PLC del portellone all'interno del vano impianti nell'intercapedine della cupola. L'alimentazione di questi quadri è descritta del paragrafo 7.

#### **7 Alimentazione quadri elettrici**

Il quadro comandi (figura 7.1) installato al secondo piano dell'edificio distribuisce l'alimentazione elettrica *sotto chiave* a:

- quadri PLC 1 e 2;
- quadro PLC 3 limitatamente alla alimentazione principale;
- quadro PLC del Portellone (attraverso la barra trolley e le prese interbloccate dedicate in cupola);
- inverter per il controllo dei motori di rotazione della cupola;
- sistema idraulico del portellone (attraverso la barra trolley e le prese interbloccate dedicate in cupola);
- consolle in cupola limitatamente ad una delle tre alimentazioni.

Il quadro è siglato "quadro comandi" mentre nella relativa documentazione di legge è indicato come "quadro cupola". L'interruttore generale del quadro è un interruttore magnetotermico equipaggiato con motorizzazione di riarmo a distanza e accoppiato ad una bobina di sgancio a lancio di corrente controllata da un relè differenziale regolabile (figura 7.2). Il riarmo a distanza è controllato dall'interruttore a chiave in consolle (figura 11.1) mentre lo spegnimento è controllato dagli interruttori di emergenza a fungo in consolle e nella stanza di controllo (paragrafo 11) che agiscono sulla bobina di sgancio. Il quadro comandi è alimentato dal quadro generale del piano cupola tramite l'interruttore siglato "generale quadro comandi" (figura 7.2).

Il quadro generale del piano cupola (figura 7.1) installato al secondo piano dell'edificio distribuisce l'alimentazione elettrica permanente a:

- quadro comandi tramite l'interruttore siglato "generale quadro comandi" (figura 7.2);
- quadro PLC 3 limitatamente alla alimentazione ausiliaria del riscaldatore tramite l'interruttore siglato "consolle telescopio" (figura 7.2);
- consolle in cupola limitatamente ad una delle tre alimentazioni tramite l'interruttore siglato "consolle telescopio" (figura 7.2).

Una unità UPS (gruppo di continuità), collocata nel locale n. 9 al primo piano dell'edificio, garantisce continuità di alimentazione alla strumentazione a bordo del telescopio passando attraverso la consolle in cupola.

Si presti la massima attenzione ai seguenti avvisi.

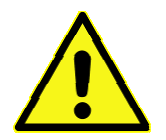

**La CONSOLLE nel locale cupola è dotata di TRIPLA ALIMENTAZIONE: una derivata dal quadro comandi (controllata dalla chiave presente in consolle), una derivata dal quadro generale del piano cupola tramite l'interruttore siglato "Consolle telescopio" ed una derivata dall'unità UPS (gruppo di continuità) collocato al piano secondo dell'edificio.** 

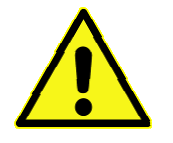

**Il QUADRO PLC3 è dotato di DOPPIA ALIMENTAZIONE: una derivata dal quadro comandi (controllata dalla chiave presente in consolle) ed una derivata dal quadro generale del piano cupola tramite l'interruttore siglato "Consolle telescopio".** 

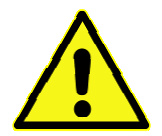

**Il QUADRO PORTELLONE è dotato di alimentazione a batteria a 24Vdc** 

Si faccia riferimento alla documentazione di legge per i dettagli.

Si faccia riferimento al paragrafo 11 per i dettagli sull'accensione, spegnimento e distacco di emergenza dell'alimentazione elettrica del quadro comandi.

Si faccia riferimento ai paragrafi 8 e 9 per le prescrizioni in caso di intervento sui quadri PLC 1, 2 e 3, sul quadro PLC del Portellone nonché per gli interventi sugli impianti di alimentazione e controllo della cupola e del portellone.

L'unità UPS che garantisce continuità di alimentazione alla strumentazione a bordo del telescopio garantisce anche continuità di alimentazione ai principali PC nella stanza di controllo al primo piano dell'edificio. In prossimità dell'unità UPS è collocato l'interruttore magnetotermico differenziale posto a protezione del circuito a valle dell'unità UPS (figura 8.4).

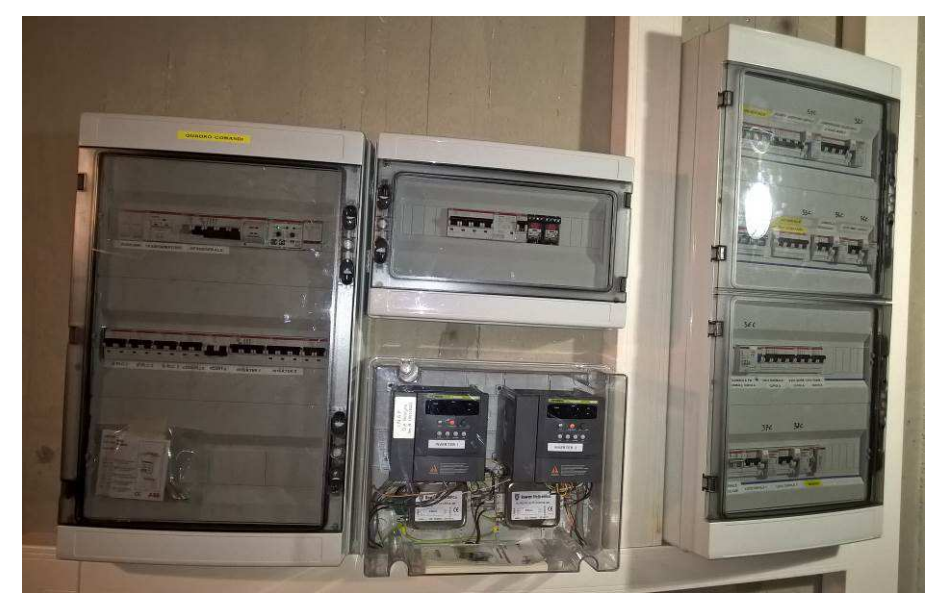

Figura 7.1 Sinistra: quadro comandi; centro sopra: alimentazione portellone (barra trolley, prese interbloccate dedicate, sistema idraulico e quadri di controllo); centro sotto: inverter rotazione cupola; destra: quadro generale alimentazione piano cupola.

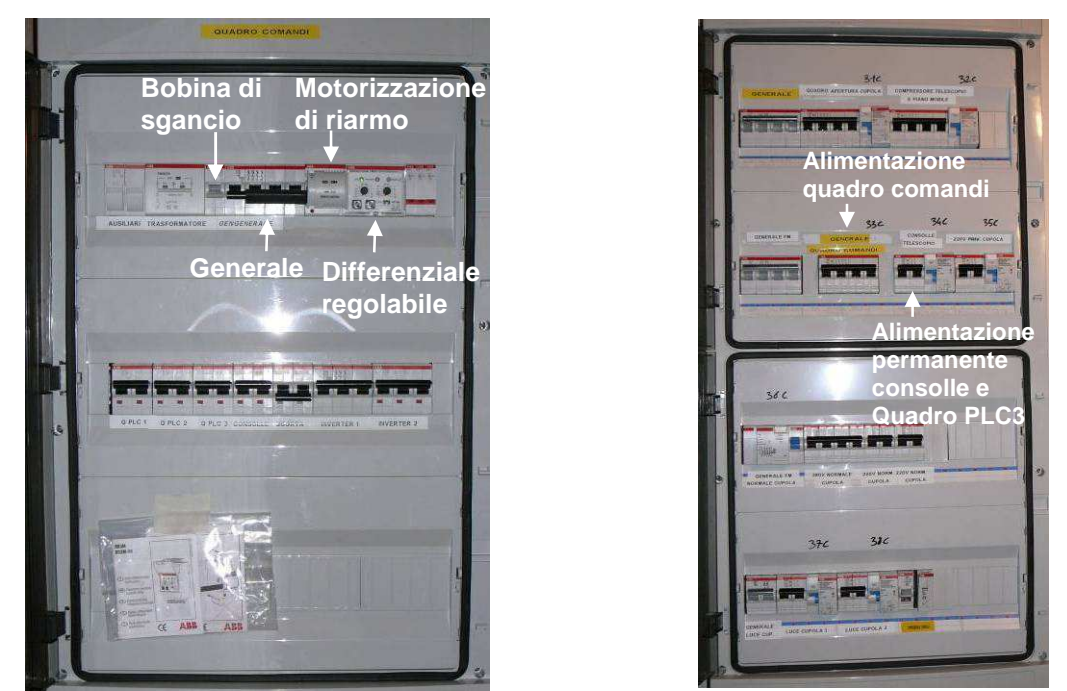

Figura 7.2 Sinistra: quadro comandi; destra: quadro generale di alimentazione piano cupola

## **8 Manutenzione con distacco dell'alimentazione generale**

Si assume noto quando esposto nel paragrafo 7 ed in particolare gli avvisi qui riassunti:

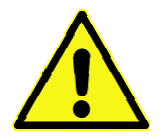

- − **la consolle nel locale cupola è dotata di tripla alimentazione;**
- − **il quadro PLC3 è dotato di doppia alimentazione;**

− **il quadro Portellone è dotato di alimentazione a batteria a 24Vdc.** 

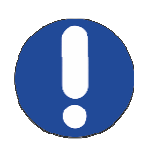

Nel caso fosse necessario togliere l'alimentazione di rete per intervenire sui quadri PLC 1 e 2 o per intervenire sul sistema di alimentazione e controllo della cupola e del portellone, si **deve** staccare l'interruttore siglato "generale quadro comandi" all'interno del quadro di alimentazione del piano cupola e lo si **deve** bloccare con il lucchetto di sicurezza in dotazione come mostrato in figura 8.1 e figura 8.3.

Inoltre si deve sganciare l'interruttore generale del quadro comandi.

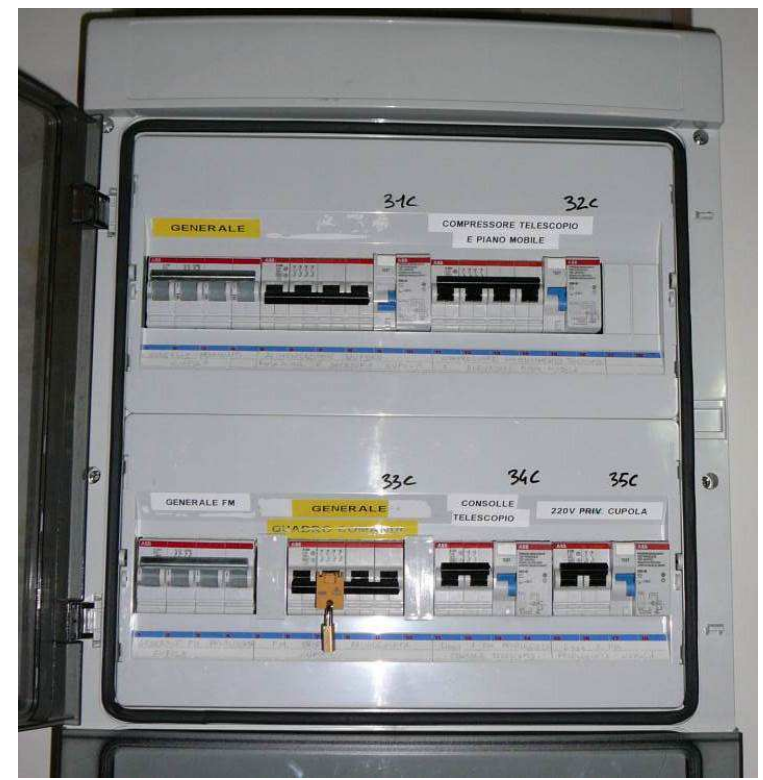

Figura 8.1 Quadro generale di alimentazione del piano cupola: sgancio e bloccaggio dell'alimentazione principale del sistema di controllo del telescopio (quadro comandi).

Nel caso fosse necessario togliere l'alimentazione di rete per intervenire sul quadro PLC 3 si **devono** staccare gli interruttori siglati "generale quadro comandi" e "consolle telescopio" all'interno del quadro di alimentazione del piano cupola e li si **deve** bloccare con i lucchetti di sicurezza in dotazione come mostrato in figura 8.2 e figura 8.3.

Inoltre si deve sganciare l'interruttore generale del quadro comandi

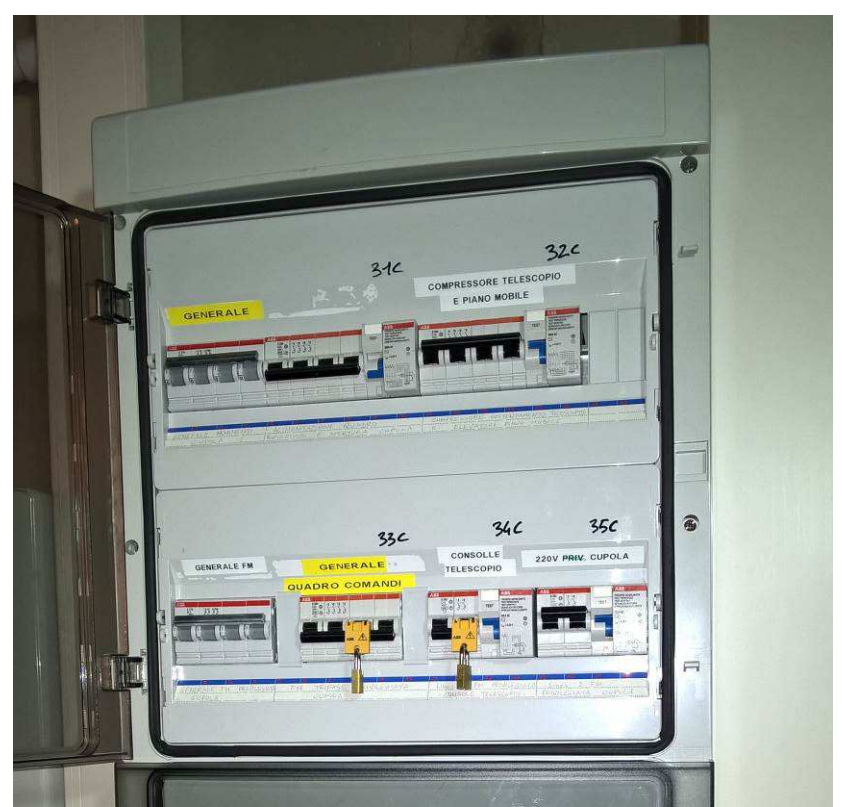

Figura 8.2 Quadro generale di alimentazione del piano cupola: sgancio e bloccaggio dell'alimentazione principale del sistema di controllo del telescopio (quadro comandi) e della seconda alimentazione verso il quadro PLC 3 e la consolle in cupola.

Manuale di manutenzione del telescopio G. D. Cassini di 152cm di diametro di Loiano

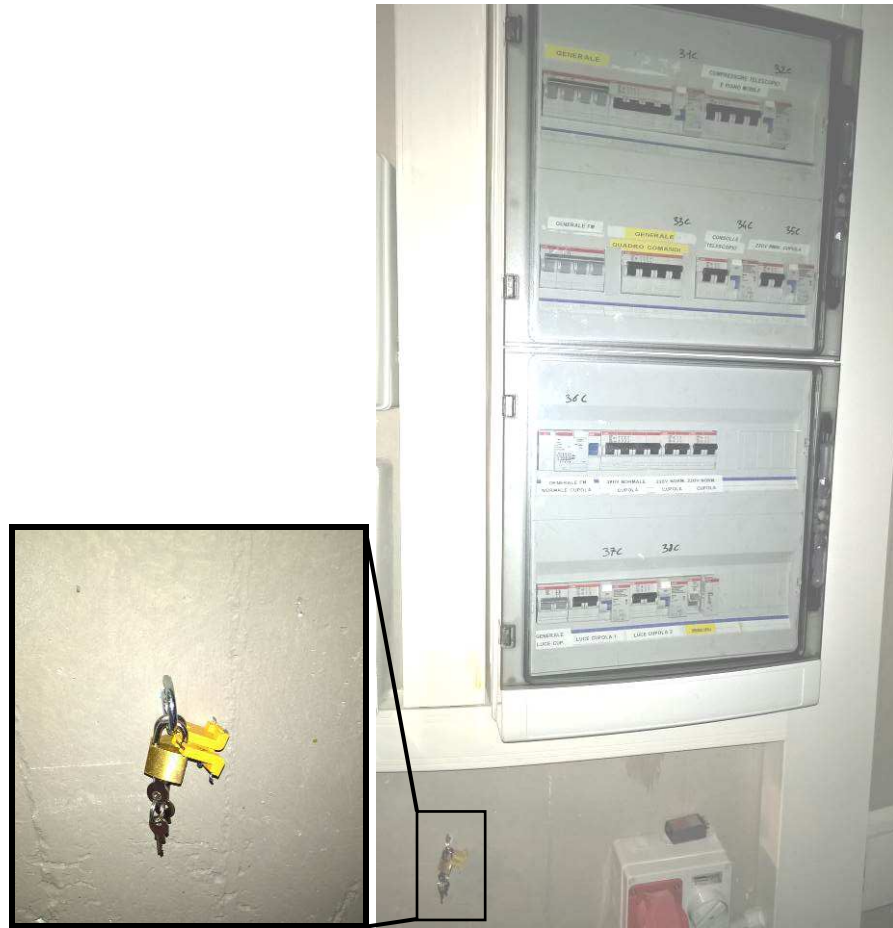

Figura 8.3 Quadro generale di alimentazione del piano cupola: lucchetti di sicurezza in dotazione agganciati all'apposito anello a parete dove devono essere riposti quando non in uso.

> Nel caso fosse necessario togliere l'alimentazione di rete per intervenire sulla consolle nel locale cupola o sul telescopio si **deve**:

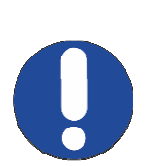

- 1. staccare gli interruttori siglati "generale quadro comandi" e "consolle telescopio" all'interno del quadro di alimentazione del piano cupola e bloccarli con i lucchetti di sicurezza in dotazione come mostrato in figura 8.2 e figura 8.3;
- 2. staccare l'interruttore siglato "arrivo da ups" nel locale n. 9 al primo piano dell'edificio (figura 8.5) e bloccarlo con il lucchetto di sicurezza in dotazione come mostrato in figura 8.4.

Inoltre si deve sganciare l'interruttore generale del quadro comandi

Manuale di manutenzione del telescopio G. D. Cassini di 152cm di diametro di Loiano

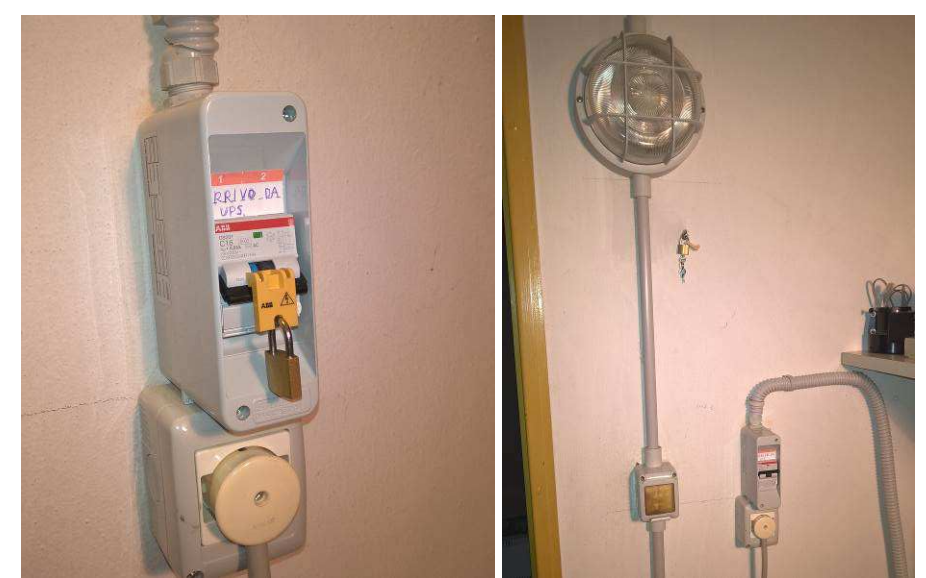

Figura 8.4 Interruttore magnetotermico differenziale a valle della unità UPS siglato "arrivo da UPS" nel locale n. 9 al primo piano dell'edificio. Sinistra: interruttore bloccato con lucchetto. Destra: lucchetto in dotazione agganciato all'apposito anello a parete dove deve essere riposto quando non in uso.

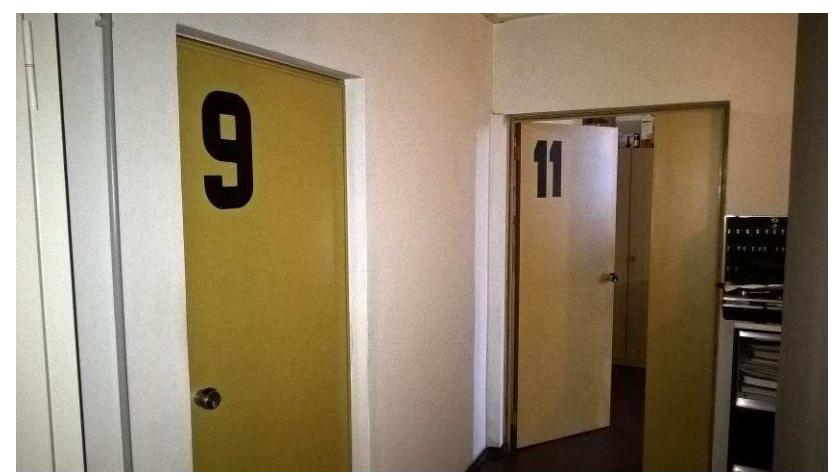

Figura 8.5 Locale n. 9 al primo piano dell'edificio

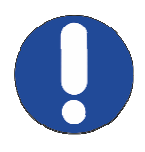

I lucchetti di sicurezza in dotazione **devono** essere agganciati agli appositi anelli a parete (figura 8.3 e figura 8.4) quando non in uso.

Inoltre prestare attenzione che il quadro di controllo del portellone è dotato di alimentazione a batteria che può essere isolata rimuovendo i fusibili di protezione. Per maggiori dettagli si faccia riferimento alla descrizione dettagliata del sistema di controllo del telescopio e agli schemi dei quadri.

#### **9 Manutenzione senza distacco dell'alimentazione**

Il sistema di controllo del telescopio e della cupola può essere comandato da remoto attraverso il PC di supervisione.

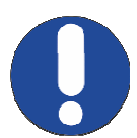

**In caso di intervento sui quadri elettrici, sul telescopio o sulla cupola senza il distacco dell'alimentazione generale si deve scollegare la connessione con il PC di supervisione prima di ogni altra operazione.** 

In questo modo sarà impossibile l'avvio remoto di una qualunque funzionalità del sistema. Per scollegare la connessione seriale con il PC di supervisione accedere al quadro PLC2 e scollegare il connettore seriale RS232 dal modulo designato "cPLC SLAVE31" come mostrato in figura 9.1.

Si faccia riferimento al manuale del sistema di controllo del telescopio e agli schemi per individuare i componenti interni dei quadri. Inoltre si prestino le seguenti attenzioni:

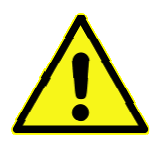

− **la consolle nel locale cupola è dotata di tripla alimentazione;**  − **il quadro PLC3 è dotato di doppia alimentazione;**  − **il quadro Portellone è dotato di alimentazione a batteria a 24Vdc.**  Manuale di manutenzione del telescopio G. D. Cassini di 152cm di diametro di Loiano

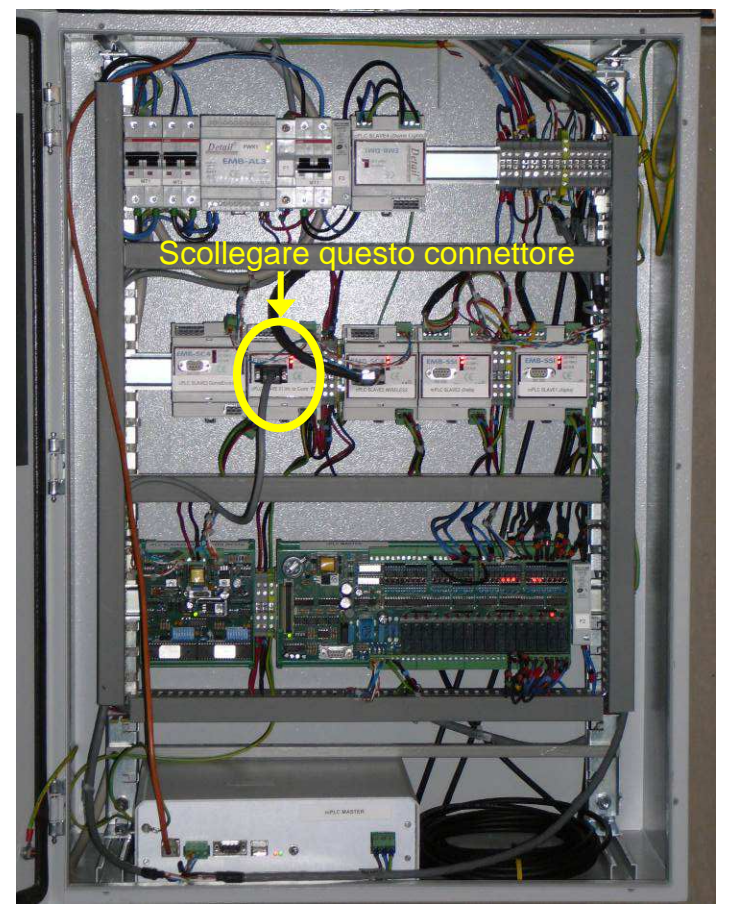

Figura 9.1 Cavo per la comunicazione seriale tra il PC e il sistema di controllo di basso livello: in caso di interventi col sistema alimentato, scollegare connettore seriale RS232 indicato dal modulo designato "cPLC SLAVE31".

## **10 Sostituzione dei componenti**

- In caso di rotture o malfunzionamenti, i componenti elettrici ed elettronici del sistema di controllo del telescopio e della cupola potranno essere sostituiti solo rispettando le **SEGUENTI AVVERTENZE**:
- − i cavi elettrici, gli interruttori magnetotermici e il materiale elettrico generico potranno essere sostituiti con componenti equivalenti;
- − gli alimentatori potranno essere sostituiti con componenti equivalenti cioè con le stesse caratteristiche di ingresso e di uscita nonché di sicurezza e di isolamento;
- − i teleruttori e, in particolare, i relè potranno essere sostituiti con componenti equivalenti prestando la massima attenzione alla specifica funzionalità che può essere di segnale o di potenza o mista; l'equivalenza dovrà quindi essere rispettata non solo per la tensione d'isolamento e la corrente massima ma anche per la corrente minima dei contatti;
- − i driver di potenza (driver dei i motori a STEP o dei motori DC) potranno essere sostituiti con componenti della stessa marca e modello o strettamente equivalenti: nel caso di non perfetta equivalenza dovranno essere considerate tutte le implicazioni elettriche, elettroniche, meccaniche e di controllo;
- − i componenti del sistema di controllo vero e proprio, cioè le unità logiche master e quelle periferiche slave, potranno essere sostituiti con componenti della stessa marca e modello o strettamente equivalenti anche dal punto di vista della programmazione (applicabile solo per le unità master) che deve essere caricata prima della sostituzione facendo uso dei sorgenti e dagli ambienti di sviluppo installati sul PC di supervisione.

Si faccia riferimento al fascicolo tecnico del sistema di controllo del telescopio ed in particolare all'allegato 2 (descrizione tecnica di dettaglio), all'allegato 3 (raccolta degli schemi) e all'allegato 5 (lista dei componenti) per individuare le caratteristiche e/o le impostazioni di tutti i componenti installati.

#### **11 Accensione, spegnimento e distacco di emergenza**

La chiave di accensione presente in console (figura 11.1) comanda il riarmo dell'interruttore generale del quadro comandi e quindi comanda l'accensione di:

- − sistema di controllo del telescopio, ad eccezione del PC di supervisione, cioè i quadri PLC 1, 2 e 3 e la consolle;
- − gli inverter che azionano i motori per la rotazione della cupola;
- − l'alimentazione della barra trolley e delle prese sul ballatoio interno del locale cupola adibite all'alimentazione del sistema idraulico del portellone e del quadro Portellone.

Il quadro Portellone è fornito di alimentazione a batteria per poter operare anche quando le spine di alimentazione o la barra trolley sono scollegate per consentire la rotazione della cupola.

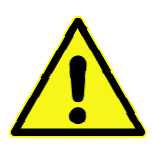

#### **Lo spegnimento di emergenza di tutti i sistemi è controllata dai due interruttori a fungo collocati in console e nella stanza di controllo (figura 11.1)**

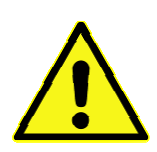

**Grazie all'alimentazione a batterie, il quadro PLC di controllo del portellone può azionare la chiusura del portellone della cupola anche in assenza dell'alimentazione di rete; l'unico modo per inibire questo movimento è selezionare il controllo manuale del portellone grazie alla apposita chiave sulla pulsantiera del portellone (si veda il manuale d'uso per maggiori dettagli).** 

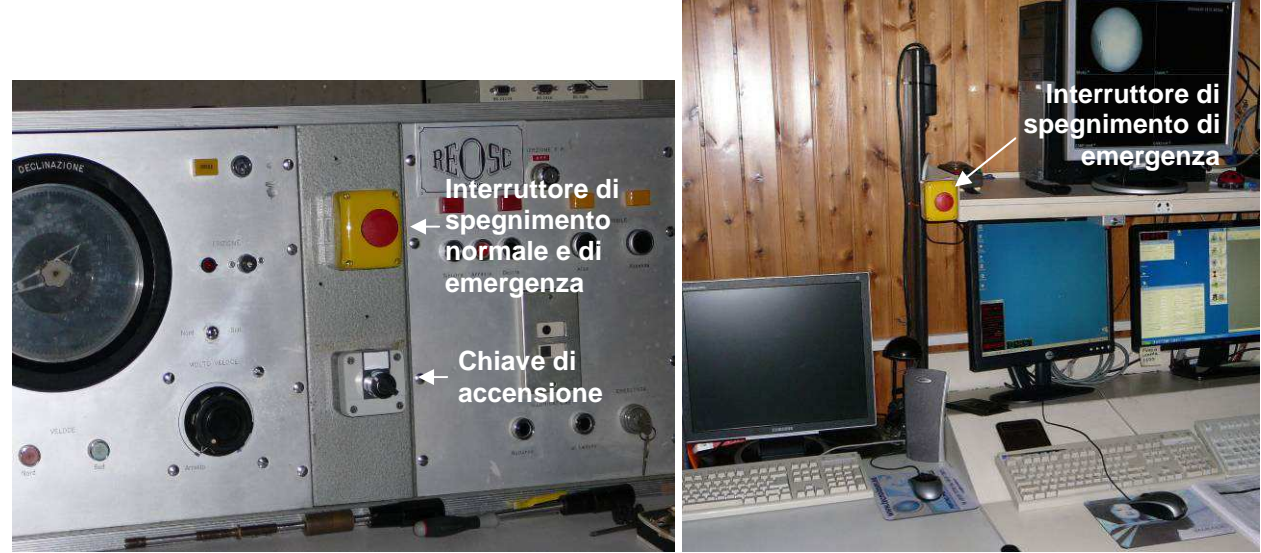

Figura 11.1 Sinistra: chiave di accensione in consolle e interruttore a fungo utilizzato per lo spegnimento sia di emergenza che normale; destra: interruttore a fungo utilizzato per lo spegnimento di emergenza dal locale di controllo.

Entrambi gli interruttori a fungo devono essere armati (cioè riportati nella normale posizione non premuti) per poter ripristinare l'alimentazione elettrica con l'apposita chiave.

La normale procedura di spegnimento prevede l'azionamento dell'interruttore a fungo in consolle.

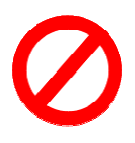

L'interruttore a fungo nella sala di controllo è riservato per un uso di emergenza

Il quadro comandi è configurato in modo tale da sganciarsi automaticamente in seguito ad un interruzione, anche solo momentanea, della alimentazione di rete. In questo modo il sistema non potrà rimanere erroneamente acceso al ripristinarsi dell'alimentazione di rete e allo stesso tempo sarà salvaguardato da molteplici commutazioni ravvicinate della alimentazione che potrebbero danneggiare gli apparati elettrici ed elettronici.

Considerando che questo sgancio automatico comporta comunque un rapido transiente dell'alimentazione che, se possibile, è meglio evitare si prescrive di:

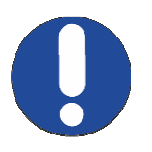

Spegnere il sistema di controllo del telescopio (cioè sganciare il generale del quadro comandi) ogni volta che venga tolta l'alimentazione al quadro comandi per esempio quando viene tolta l'alimentazione elettrica all'edificio o al piano della cupola per interventi di manutenzione.